# **Contents**

#### **Copyright**

Copyright Information

#### **Introduction**

What is Global Abbreviations? **Features** 

#### **The  Quick Tour**

Take the Quick Tour!

#### **Hot Keys**

General Hot Key Information **Hot Key Defaults** Read This! The Replace Hot Key The Append Hot Key The Immediate Hot Key The Popup Hot Key Hot Key Editor Again and Again

#### **Abbreviations**

Abbreviations Explained **Abbreviation Syntax** :Launch and :Paste abbreviations begin with a colon ;Macro abbreviations begin with a semi-colon Abbreviation Recognition Numbers are spelled out Abbreviation Examples

#### **Abbreviation Editor**

Editor Window **Active List** Scratch Pad List Delete Duplicates (editor command)

#### **Sets**

Sets Description

#### **:Launch and :Paste**

:Launch Abbreviations :Paste Abbreviations

#### **;Macros**

;Macros Description ;Macro Editor

```
Using ;Macros
;Today and ;Time
```
#### **Expression Evaluator**

**Expression Evaluator** Expression Syntax Expression Examples Expression Error Examples Expression Constants **Expression Operators** 

#### **Number Spelling**

Description (number spelling) Number Syntax: Number Examples:

#### **Import**

Import Description Import Text Files Visual Basic File User Filters **Export** 

#### **Tips & Tricks**

What to use as an abbreviation. Cycle through the list. Use the Immediate Hot Key! KeyBoostTime (System.ini) Drag and Drop Share Sets and Preprocessors

#### **Registering**

Why Wait?

#### **Uninstall**

Uninstall Description

#### **User Options**

Sendback msg flash time Immediate Abbreviation Length. Enable ;Macros

#### **Advanced Topics**

How it works **Philosophy** 

#### **Troubled Applications**

Windows Write Program WordPerfect and Word Processors in General Comm Programs

## **Copyright Information**

Copyright 1993 by George Tatge. All Rights Reserved.

U.S. Government Restricted Rights.

Global Abbreviations (tm)

Yet Another Software Company (tm)

This software is supplied as shareware and is **not free**. See Registration help for more information.

### **What is Global Abbreviations?**

Global Abbreviations helps you work SMARTER AND FASTER! Everybody knows that the one thing computers excel at is doing the same dumb thing over and over again, SO YOU DON'T HAVE TO.

But there you are, with your expensive computer and expensive software, typing the same words and phrases and variable names, over and over and over and over-- as if the computer couldn't do that for you.

Global Abbreviations will put an end to that nonsense.

Anywhere, anytime! Global Abbreviations is there to do much of your typing for you. Type the first couple of letters, hit a single Hot Key, and have anything you want typed for you.

Sure, you could do this with the Windows Recorder program-- **IF** you could remember a few thousand different Hot Key combinations!

And yes, there are some truly wonderful macro capabilities in a few state of the art word processor programs. BUT, the instant you leave that specific program, you loose that power!

Nothing could be simpler. Abbreviate absolutely anything you want. Type the abbreviation part and hit The Replace Hot Key. Global Abbreviations will replace the abbreviation with whatever you have defined as the expansion.

In fact, you can just type part of the abbreviation!

How many times do you think that the two words, "Global Abbreviations" were typed throughout the course of this project? Five Hundred? Two Thousand? No! Probably less than 20! Why? Because no matter what application, what program, what utility, what dialog box-- all that we ever typed was "gl" and then hit The Replace Hot Key!

By the end of the first couple of days you'll find yourself typing one-half to one percent less. After a week, you will have noticeably reduced needless repetitive motion. After a month... well, by then you'll be a full fledged Global Abbreviations addict and you can tell us how much easier you're working.

### **Features**

**Instant access to your bitmaps from ANYWHERE. Instant launching of any program from ANYWHERE. Instant access to full keyboard macros from ANYWHERE. Instant access to any text file from ANYWHERE. Instant access to Full expression evaluation from ANYWHERE. Instant access to Date and Time from ANYWHERE. and of course, INSTANT TEXT delivered ANYWHERE!**

### **Take the Quick Tour!**

The Quick Tour is a very fast way to learn most of the features of Global Abbreviations. It will put you in the Windows Notepad program with a small file that will tell you how to experiment with the different features.

The Quick Tour needs to have the Abbreviations turned ON and assumes that the sample set of abbreviations is in the active list. You might want to double check that they are before taking the Quick Tour. **Enjoy!**

### **General Hot Key Information**

Hot Keys are used to send requests to Global Abbreviations from any application in Windows3.1 (not DOS).

There are a total of FOUR Hot Keys used by Global Abbreviations. The Replace Hot Key is the one you will use the most. The other three are: The Append Hot Key, The Immediate Hot Key and The Popup Hotkey.

You can reassign the Hot Keys to other keys if you want to or need to. A few combinations will be rejected because they are used by so many applications.

Remember that this is a typing aid and keep the main Hot Keys close to the home row on the keyboard.

Try using the defaults for awhile (unless they conflict with something else for you) and see if they don't become pretty automatic. **The defaults also have the advantage of rarely being used by other applications**. But see, Windows Write Program.

You can test your hot keys to see if they are recognized properly. You can also always restore the program defaults.

## **Hot Key Defaults**

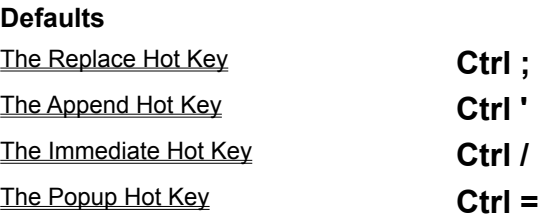

### **Read This!**

If you've used Windows very much at all, you know that every application has some key combinations assigned to special functions. The Global Abbreviations Defaults have been chosen to minimize potential conflicts as well as to be easy to reach while touch typing. But there is simply no such thing as unused combinations when you consider thousands of applications.

In particular, the default assignments will **NOT** work in Write (the app that comes with Windows). In fact, Write will **not** work with ANY combinations which use the **Ctrl** or the **Alt** key (see special notes on, Windows Write Program). There are also possible conflicts with some word processors or comm programs when using the defaults.

If you experience any strange characters using one of these programs, simply go to the Global Abbreviations Hot Key Editor and try some different assignments. Things such as "Shift- F10" are sometimes useful if the **Ctrl** or **Alt** keys seem to cause problems. In all of our testing, we have never found an application where there was not some usable key combinations.

### **The Replace Hot Key**

**The Replace** Hot Key is the hot key you will use most often. When you hit **The Replace Hot Key**, Global Abbreviations will look at the last characters you typed and try to match those to one of your Active Abbreviations . If there is a match, then the abbreviation you typed will be erased and be replaced by the expansion.

Remember, you can keep searching by hitting **The Replace Hot Key** again and again until you get the expansion you want.

Once your list gets very long, you will find that you have some similar abbreviations. You simply cycle through these until you get the one you want. You will quickly become accustomed to working this way and will find it far more convenient then having to have unique abbreviations for everything.

Default key assignment for **The Replace Hot Key** is **Ctrl ;**

## **The Append Hot Key**

**The Append** Hot Key functions just like The Replace Hot Key except that the abbreviation you typed is NOT erased. The Expansion Part is simply appended from wherever your insert point is. This is useful for things like expression evaluation where you want both the expression, and the answer to appear where you are typing.

 When you hit **The Append Hot Key**, Global Abbreviations will look at the last characters you typed and try to match those to one of your Active Abbreviations or to a built in service. If there is a match, then the Expansion Part is appended from where your insert point is.

Remember you can search by hitting **The Append Hot Key** again and again until you get the expansion you want. Once your list gets very long, you will find that you have some similar abbreviations. You simply cycle through these until you get the one you want. You will quickly become accustomed to working this way and will find it far more convenient than having to have unique abbreviations for everything.

The **Default** key assignment for The Append Hot Key is **Ctrl '**

### **The Immediate Hot Key**

**The Immediate** Hot Key allows you to capture abbreviations on the fly. This can be a nice time-saver when you type something and realize that you are probably going to be typing it at least a few more times. The only limitation on abbreviations defined with **The Immediate Hot Key** is that they must contain **no** whitespace**.**

**Example**: Suppose you are typing a report and you type the word "**iridescent**" and realize that you will be using this word several more times. All you have to do is hit **The Immediate Hot Key** immediately after typing "**iridescent**" and you will get back a brief message saying "got it." The next time you start typing it, just type "iri" followed by The Replace Hot Key and you will have "**iridescent**"! That's all there is to it.

Abbreviations made with **The Immediate Hot Key** default to four characters long. You can change this with a User Option.

The Default key assignment for **The Immediate Hot Key** is **Ctrl /**

If you have defined abbreviations with **The Immediate Hot Key**, you will always have a chance to save before exiting.

## **The Popup Hot Key**

**The Popup** Hot Key does nothing more than Popup the Global Abbreviations Editor Window. This is a handy way to get to the Editor ASAP.

The Default assignment for **The Popup Hot Key** is **Ctrl =**

### **Hot Key Editor**

The Hot Key **Editor** allows you to **change your** hot keys, to **test them** and to **restore the** defaults. To change a Hot Key just click the appropriate button and you will see the Hot Key screen.

Once in the Hot Key screen, you should press the key or the key combination that you want to have assigned to the Hot Key you have chosen to change. A few selections (such as Ctrl S) will be rejected because they are so universally used. Press the Cancel button if you do not want to change.

## **Again and Again**

One of the most important features of Global Abbreviations is the ability to rapidly cycle through all possible matches when you request an expansion.

You do not need to type the complete AbbrevPart in order to get back an Expansion Part. If the one you receive is not the one you want, just hit the Hot Key again and you will get the next match!

We urge you to make use of this important feature. You will soon see how Global Abbreviations can act as a great memory aid. This is especially true for programmers who have hundreds of variable names to remember!

## **Abbreviations Explained**

Abbreviations can be almost anything. A complete abbreviation is composed of the AbbrevPart followed by the Expansion Part.

Examples:

#### **ram Random Access Memory**

In this example, **ram** is the AbbrevPart. **Random Access Memory** is the expansion part you will receive back.

#### **wow This program can save me lots of time!**

In this example, **wow** is the AbbrevPart. This is how you access the Expansion Part. If you were to type **wow** and then hit The Replace Hot Key, you would see **This program can save me lots of time!** replace the **wow**.

### **Abbreviation Syntax**

#### **Minimum Syntax Rules!**

A great deal of care has gone into keeping syntax rules to the **absolute minimum**. There must, however, be a few rules in order to provide this much power to you from within anywhere in Windows. The few rules are very simple to remember.

#### **AbbrevPart**

abbrevPart followed by the Expansion Part

An abbreviation is made up of an AbbrevPart and an Expansion Part. These two parts are separated by the first whitespace. In other words, **the** abbreviation part **may NOT contain any whitespace.**

#### **abbrevPart may NOT end in a right parenthesis**

Any time you hit **The Append Hot Key or The Replace Hot Key** and the last non-whitespace character you typed was a **")"**, Global Abbreviations will attempt to evaluate a mathematical expression.

#### **The Expansion Part**

The **Expansion Part** of the abbreviation may be composed of any string of normal printing characters. These are the characters which will be sent to whichever window you are currently working in. (Note: for sending non-printing characters, see ;Macros Description) The combined length of the AbbrevPart and the Expansion part may not exceed 1023 characters.

### **:Launch and :Paste abbreviations begin with a colon**

You may define :Launch abbreviations which will start up any Windows program on your system. For :**Launch** abbreviations, the Expansion Part should be the name (with or without the path) of the executable file. :**Launch** abbreviations must be typed completely.

You may also define :**Paste** abbreviations. All :**Paste** abbreviations begin with a colon. The filename you specify will be put on the Windows clipboard when the abbreviation is invoked. You may specify picture files (\*.BMP and \*.WMF) or text files (\*.TXT).

# **;Macro abbreviations begin with a semi-colon**

;Macro abbreviations give you full keyboard macro capability within any Windows program.

The Macro Editor will popup whenever you enter a valid ;**Macro** abbreviation into the edit line of the Edit Window. For more information, see ;Macros Description.

### **Abbreviation Recognition**

Standard user abbreviations and ;Macros are recognized even if they are not entered completely. This means that even if you forget an abbreviation you've defined, you can access it if you can remember at least the first letter. Of course, you may have to cycle through more choices, **BUT** it is still usually much faster than typing out the whole Expansion Part yourself. It is **absolutely faster** than having to go searching in other windows when you can't remember something exactly!

### **Numbers are spelled out**

You can **not** have an abbreviation composed of nothing but numbers. When Global Abbreviations expands something composed exclusively of digits, it will spell the number out in English. E.g. **123** becomes **one hundred twenty three**.

## **Abbreviation Examples**

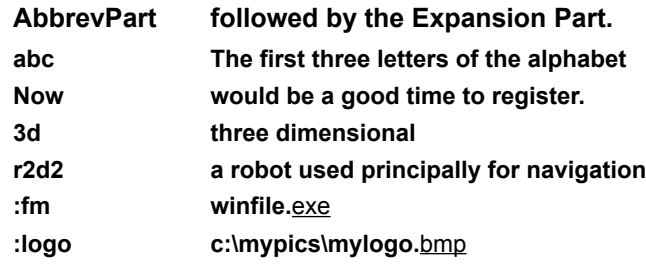

### **Editor Window**

The Abbreviation Editor Window is where you work to put together your **Active Abbreviation list**.

You can enter abbreviations one line at a time.

You can paste from the clipboard.

Or you can go to the Import Window for powerful import facilities.

There are User Options available to customize the behavior of Global Abbreviations.

## **Active List**

The Active List is the group of abbreviations that are currently available to you.

In the **Editor** you can add to or delete from this list.

From the Importer you can Import ASCII files to the Active List.

You can save the **Active List** to a new or existing Set.

Whenever you leave the editor, you will have a chance to save the **Active List** to a Set. If you choose not to Save, the abbreviations on the Active List will still be active for as long as Global Abbreviations is running.

### **Scratch Pad List**

The **Scratch Pad List** is provided for you to use when putting together the Active List. In the Editor you can add to or delete from this list. From the Importer you can Import ASCII files to the Scratch Pad List.

### **Delete Duplicates (editor command)**

**Editor command**. This will delete all duplicates from both the Active List and the Scratch Pad List . Duplicate entries are allowed during import because it may be useful to know that duplicates exist.

### **Sets Description**

Sets allow you to save groups of abbreviations in a logical manner.

**Sets** are really nothing more than files with long descriptive names. Global Abbreviations manufactures a file name of the form **GABxxxxx.GAB** where **x** is a digit. Please be careful not to delete or rename those files.

**Tip**: Try not to make too many different **sets**. You don't want to always have to be going back into Global Abbreviations to put a different set on the Active List.

Sets are best used for organizing totally separate projects or concepts.

### **:Launch Abbreviations**

Use Global Abbreviations to launch any Windows application from anywhere in Windows!

This is an easy way to **start up Windows programs from anywhere**. Of course, Windows allows you to assign Short Cut Keys to any application, but how many of those do you really remember?

When you use abbreviations like "**:edit**" or "**:setup**" you will find that you can actually remember them and use them. You can use either The Replace Hot Key or The Append Hot Key with program launch abbreviations.

The Replace Hot Key works best as it will erase the abbreviation.

**Syntax:** All Program : Launch abbreviations **MUST** start with a colon. That is the only syntax requirement for the abbreviation part. The Expansion Part must be the filename of a valid executable file. You may include the complete path name if you wish. If only the file name is included (e.g., **:clip clipbrd.**exe), then Windows searches everywhere on your PATH for the file. NOTE: You MUST include the complete path name for HELP (.hlp) files!

If the file is not found, then nothing happens, except that your abbreviation is erased. If the file is found, the application is started. Some applications (such as file manager) only allow one instance at a time. If one of these is already running, it is simply brought to the front and given the focus.

**Note**: When invoking a program with a **:Launch** abbreviation, you **MUST** type in the complete abbreviation. This is to avoid the problem of launching applications you didn't want.

Of course, you can have as many different abbreviations doing the same launch as you like. Also, you can include arguments and switches if you like.

Valid file extensions are ".EXE" or ".HLP" or ".PIF".

#### **Related Topics:**

:Launch Examples

## **:Launch Examples**

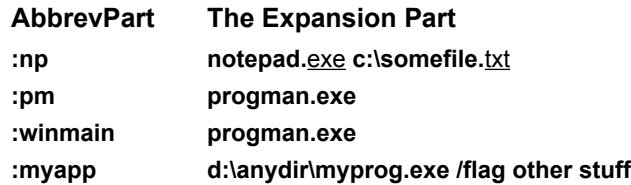

### **:Paste Abbreviations**

Pictures Text

#### **Pictures**

You can instantly put any bitmap onto the clipboard! A good example is a company logo which you may often want to put into various documents, databases, etc. If you define a :Paste abbreviation for it, it will always be available instantly!

:**Paste** abbreviations also begin with a colon (like :Launch abbreviations).

When you define a colon abbreviation with a filename with a ".BMP" or ".WMF" extension, Global Abbreviations will put that picture onto the clipboard. You can then paste it into the application you are working in.

This is very useful for logos and other pictures you use frequently. Since most programs in Windows support **Ctrl V** for paste, you can usually **insert a picture without ever reaching for the mouse!**

#### **Related Topics:**

:Paste Picture Examples

### *:Paste Picture Examples*

**:mylogo  c:\mydir\mypics\mylogo.**bmp **:fun  c:\anydir\cartoon.**wmf

### **Text**

All other file extensions are assumed to be ASCII text files and an attempt will be made to put them on the clipboard as text if they are not too large.

**Related Topics:**

:Paste Text Example

### *:Paste Text Example*

**:byline c:\homedir\byline.**txt

### **;Macros Description**

Using ;**Macros** gives you full keyboard macro facility in any Windows application! Some Windows apps have their own macro facility; of course their macros only work within that application or suite of applications.

These ;Macros are not intended to replace macro facilities in advanced word processor programs. However, they will work just fine in those programs. On the other hand, most applications have **NO** macro facility. Now you have one that works with all of them!

### **;Macro Editor**

The ;Macro Editor is available within the Abbreviation Editor Window.

Whenever you are typing an abbreviation into the edit line and enter a valid ;Macro abbreviation (followed by a space), the **;Macro Editor** will popup and will **ALREADY BE IN** RECORD MODE.

An edit box is provided for you to work in. **The actual contents in the edit box mean nothing**; it is simply provided so you will not have to work blind. When it is in Record Mode, there is a green light over the Record button.

As you type keys, you will see the information entered into the edit line above. Please do **NOT** try to edit the **;Macros** directly unless you are intimately familiar with the syntax of the Visual Basic SendKeys function!

#### **Related Topics:**

Record Button Pause Button Rewind Button Cancel Button Done Button

### **Record Button**

When the ;Macro Editor first pops up, it will be in Record Mode, with the green light on. Anytime you wish to begin or resume recording, simply click the **Record Button**.

### **Pause Button**

The **Pause Button** simply pauses the current recording session. The yellow light indicates that recording is paused. Press the Record Button to resume recording.
### **Rewind Button**

The **Rewind Button** makes it easy to start over when you make a mistake. When you click **Rewind**, everything but the abbreviation part will be deleted and you will be in Record Mode

### **Cancel Button**

The **Cancel Button** will abort the whole recording session and discard everything.

### **Done Button**

When you have finished recording, click the **Done Button**. If there are no syntax errors (which there never are unless you've edited the line directly) your new ;Macro will be added to the Active Abbreviation List.

## **Using ;Macros**

You can create some very powerful ;**Macros** but you will probably get the most usage out of simple ;Macros. The Windows Notepad program is a good place to experiment with ;Macros. When defining ;Macros, try to make them as universal as possible.

Also note that ; Macros allow you to have multi-line expansions since the "Enter" key may be used in a ;Macro.

#### **Related Topics:**

;Macro Examples:

### **;Macro Examples:**

*NOTE that the actual macro will not look like the descriptions below because of the automatic formatting which will be placed around the Non-printing keys.*

#### **;t1 Home Tab DownArrow**

This works in nearly every program to insert a tab at the beginning of successive lines.

To use this, just type **;t1** followed by The Replace Hot Key. Then just keep hitting The Replace Hot Key over and over until you have all of your lines tabbed in.

VB programmers should note that this type of ;Macro works great when trying to reformat a piece of source code.

#### **;sr F3 Del My Name**

You could use this simple ;Macro to do Search and Replace in the Windows Notepad program! In this case, you want to replace something with "**My Name**".

To use this for search and replace in Notepad, just do a Find command to set what you want to have replaced. If you were to then manually type **F3 Del My Name** you would replace the next occurrence of whatever you are finding with "My Name". Using the ;Macro (in this case, **;sr**), you can just keep hitting The Replace Hot Key until you have replaced all of the occurrences you want.

Of course, if you wanted to do lots of different search and replaces, it would probably be best to move into some word processor. But this example should give you some ideas of how much you can accomplish with some simple ;Macros.

# **;Today and ;Time**

These are two **special** ;Macro abbreviations which are always active. They will return today's date and the current time respectively. These can be really useful when typing letters and reports. These MUST start with a semi-colon.

**;today**

**;toda**

**;tod**

all three will return the current date.

**;time**

**;tim**

will return the current time

There will be more predefined ;Macro abbreviations in future versions.

## **Expression Evaluator**

 The Expression Evaluator will evaluate complex mathematical expressions. This can be useful when typing reports. It is also helpful in situations where some application is asking you for a number that you would otherwise have to calculate. See below for **Expression Examples** 

# **Expression Syntax**

Expressions **MUST** end in a right parenthesis. Overall, the parentheses must be balanced. Expressions are NOT case sensitive with the EXCEPTION of "E" and "e". "E" is used for scientific notation and "e" is the natural constant.

# **Expression Examples**

**(33 + 12) ((14.77 - (tan 22)) ^ (3E-7)) (arcsinh 45) (sqr (49) \* 2)**

# **Expression Error Examples**

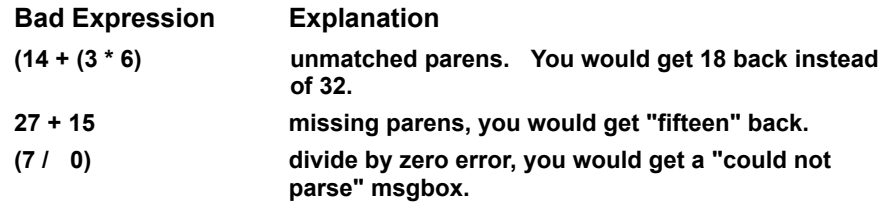

# **Expression Constants**

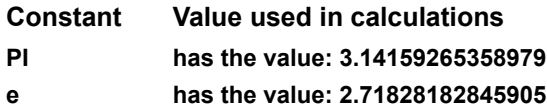

# **Expression Operators**

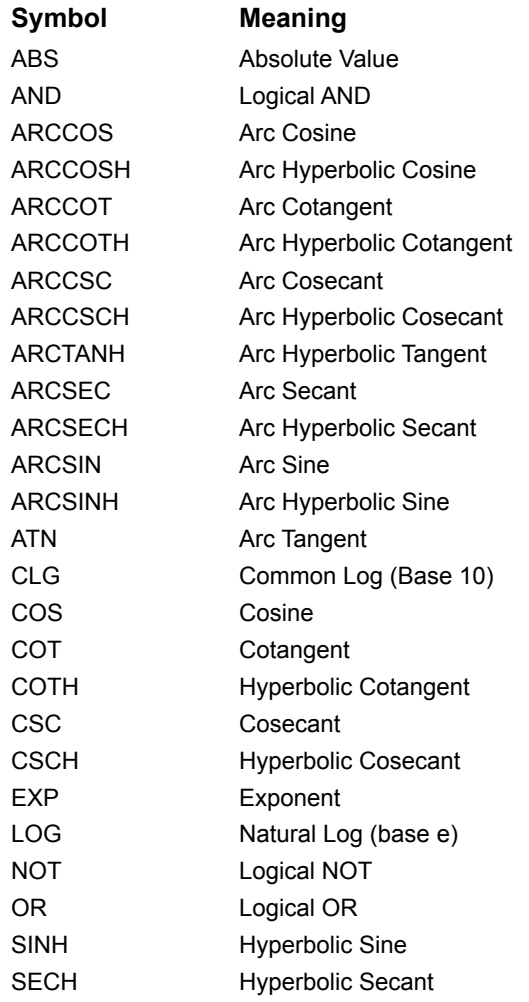

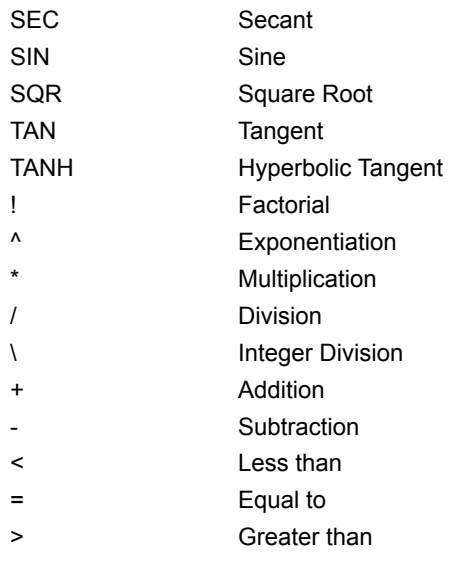

## **Description (number spelling)**

Whenever you send nothing but digits to Global Abbreviations it will return the number spelled out in English. You may find this useful in writing reports and documents where it is more appropriate to spell out numbers such as **one hundred and seven instead of 107**.

This is all taken care of by the program, there is no need for you to define anything.

Use The Replace Hot Key usually, unless you want the number as well as the spelled out version-- then, use the Append Hot Key.

# **Number Syntax:**

**All digits.**

# **Number Examples:**

 

# **Import Description**

The Importer allows you to import ASCII files. You can import plain **Text Files** and you can import ASCII Visual Basic Files. This makes it easy to create your abbreviations in many different ways. Note that you may drag&drop files onto the **Import window** from File Manager.

## **Import Text Files**

Global Abbreviations will import any **ASCII Text File** and convert it into abbreviations.

You have several options for the style of interpretation of the file.

You may also apply **Filters** to only keep or reject certain types of lines from the file. Files may be imported to either The Active List or The Scratch Pad List.

#### **Related Topics:**

Import Syntax Checking: Interpretation Options:

### **Import Syntax Checking:**

There is some mild syntax checking to avoid importing obviously incorrect abbreviations. Any lines which fail these few tests are simply ignored and this is reported.

### **Interpretation Options:**

Literal

Fi-> FirstWord of the line. Fir-> FirstWord of the line. Firs-> FirstWord of the line. Fi-> FirstWord Fir-> FirstWord Firs-> FirstWord

#### *Literal*

Lines are entered just as they appear in the file.

This allows you to build up abbreviations in your favorite editor and also to develop your own special importers. If you are going to define a lot of abbreviations at one time, using some editor and then importing literally may work faster for you in certain situations.

For example, if you program in C or Pascal and would like to do something similar to the VB import mechanism, you can simply use some awk-like utility to parse your source files and output an ASCII text file that has the abbreviations just as you like them. Then, import these into Global Abbreviations.

#### *Fi-> FirstWord of the line.*

This will take the first **TWO** characters from the line and make it the abbreviation part. The entire line becomes the Expansion Part.

#### *Fir-> FirstWord of the line.*

This will take the first **THREE** characters from the line and make it the abbreviation part. The entire line becomes the Expansion Part.

#### *Firs-> FirstWord of the line.*

This will take the first **FOUR** characters from the line and make it the abbreviation part. The entire line becomes the Expansion Part.

#### *Fi-> FirstWord*

Only the first-word (no whitespace) of each line is used. The rest of the line is just ignored. The first **TWO** characters become the abbreviation part.

#### *Fir-> FirstWord*

Only the first-word (no whitespace) of each line is used. The rest of the line is just ignored. The first **THREE** characters become the abbreviation part.

#### *Firs-> FirstWord*

Only the first-word (no whitespace) of each line is used. The rest of the line is just ignored. The first **FOUR** characters become the abbreviation part.

## **Visual Basic File**

VB programmers will find this feature invaluable.

Simply save whatever file you are working on as a text file from VB. Select what type of things you want to import and set the char. spinner to the number of characters you want for each abbreviation part.

You can also set **Filters** if you like.

Click on **Do It** and supply the file name. You can also drag and drop from file manager when you want to import several files at once with the same settings.

Once you have all of your variables, constants, etc. into the **Active List you no longer need to type those** big variable names. Just type the first few letters and hit The Replace Hot Key.

Note that if you select the **Forms and Controls** option that you will get LOTS of stuff imported. All properties of all forms and controls will be imported (unless you've set some filters).

**Related Topics:**

Fringe Benefits:

### **Fringe Benefits:**

It can be very interesting to see how many global variables you have or to see how many times you reuse the same name.

## **User Filters**

When Importing files you can define as many **filters** as you like. These filters will either dictate what is read in or what is left out (depending on the Keep Matching setting).

You can use the **question mark** as a single character wild card. You can use the **asterisk** as a multiple character wildcard.

Filters are often useful when importing VB files. For example, you could import Constants from the VB sample Constant.txt file with a filter of "MB\_" . This would limit you to the message box constants which all start with MB\_. You can also choose to make your filters case sensitive.

#### **Related Topics:**

Filter Examples:

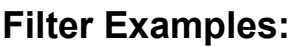

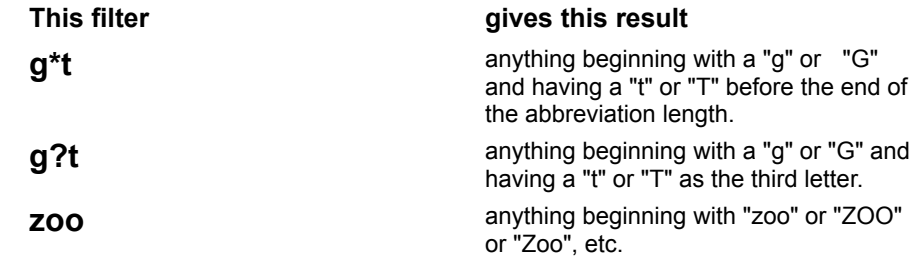

### **Export**

If you wish to Export a set of abbreviations you can use these simple steps:

- 1. Put the abbreviations you want to Export into either of the two lists in the Abbreviation Editor.
- 2. Click the appropriate Deselect button for that list.
- 3. Click the appropriate Toggle button for that list (this will select all now).
- 4. Select Edit-Copy from the menus.
- 5. Use notepad (or other ASCII editor) to paste them into an empty file.
- 6. Save that file.

Note: Future versions of Global Abbreviations will support various Export formats.

## **What to use as an abbreviation.**

#### **Use whatever is easiest to remember!**

Also, don't forget that you can use different abbreviations for the same thing.

# **Cycle through the list.**

Just keep hitting The Hot Key again and again.

Once you get used to this you will find it very helpful. Especially if you have many similar technical terms or variable names in your list.

Because of this feature it is not necessary to have unique abbreviations for everything. When Global Abbreviations has made a complete cycle through all matches, it will return a zero length string once so you know that you are starting over.

# **Use the Immediate Hot Key!**

If you just remember it's there and get in the habit of using it, you'll find that you can save a lot of time on even fairly small projects.

The Immediate Hot Key is the fastest way to add an abbreviation while you are typing.

# **KeyBoostTime  (System.ini)**

This is a Windows setting in the system.ini file. The KeyBoostTime setting gives extra time to applications (such as comm programs) to process keystrokes. If you experience any trouble with missing characters when your abbreviations are expanded, you may want to set this a little higher. The default value of 0.001 is usually adequate. You might try 0.003 if you need to slow things down a little for a slow application.

If it is already set too high, you might try reducing it to improve the response of some applications. Remember, you always have to restart Windows in order for changes to system.ini to take effect.

# **Drag and Drop**

You can drag and drop files from file manager onto the Import Window to have them imported **according to the current settings**.

This is especially useful for doing several files at once. Just drag multiple files from File Manager and drop them on the Import Window.

Remember to make sure you have all of your Import Settings the way you want them before dragging and dropping files.

### **Share Sets and Preprocessors**

If you develop useful abbreviation sets (e.g. a special set of legal or medical abbreviations) or nice preprocessors (e.g. to preprocess C or Pascal source code to imitate the VB Import facility), you should feel free to share these with co-workers or friends. You might even want to distribute them via electronic channels. If you do, please drop us a line at gat@csn.org to let us know.

Also, see the **Export** topic for simple steps in exporting to a file.

## **Why Wait?**

You are entitled to try Global Abbreviations for 45 days **at no cost.  After that you must register**. Once you register, you will no longer see the registration reminders. After you send in your completed registration form and payment in U.S. funds, you will receive a registered serial number together with instructions on how to enter it.

Your serial number will entitle you to **free upgrades for one year** from the time it is issued. From time to time, Global Abbreviations will be updated and new releases will be made available via the same or similar channels through which you received this version. Such updated versions will work with Serial numbers issued less than one year prior.

Shareware is a very **cost effective and environmentally sound** distribution channel by which the entire computing community can benefit. Please evaluate Global Abbreviations based on it's **usefulness and quality.** We hope you will find it to meet your highest expectations of any software, distributed via any channel.

### **Uninstall Description**

The Uninstall procedure will remove almost all traces of this program from your system.

A few files must be left behind because it is very possible that they are used by some other application you installed after you installed Global Abbreviations. These are the .DLL and .VBX files.

The Uninstall procedure will offer to print out a list of those files so you will know which ones they are. All files which are private to Global Abbreviations will be removed from your system. This (**optionally**) includes all abbreviation sets you created with Global Abbreviations.
## **Sendback msg flash time**

A few messages from Global Abbreviations are just flashed back to you wherever you are. This is so you don't have to respond to a msgbox when it really isn't necessary.

Setting this value (10ths of a second) will set the time that the message pauses before being erased. This allows you to set a time that is comfortable for you to read but that won't slow you down while typing.

## **Immediate Abbreviation Length.**

You can set what length you want the **Immediate** abbreviations to become. Three to five seem to work well. In general, the only reason for longer abbreviations is if you have several similar abbreviations. In this case, typing a longer abbreviation part makes it more likely to be unique, thus reducing the number of items you might need to cycle through.

## **Enable ;Macros**

By default, the ;Macros are enabled. You might occasionally want to disable them if you are afraid of invoking one at the wrong time.

## **How it works**

Global Abbreviations is **omni-present** and **powerful** but the code which runs when the abbreviations are turned on is quite small and unobtrusive.

Global Abbreviations runs as a good citizen and does nothing mysterious. It simply listens to the Windows messaging system and makes a note of any keystroke messages.

If, and only if, you invoke it with a hot key, it will look at what is in the recent keystroke buffer and attempt to parse it into something it knows how to expand.

If it is a :Launch abbreviation it will simply send a message to Windows, (via VB shell command) telling it to start up the assigned executable program.

If it is something which should be expanded in place for you, it will send the Expansion Part to your application via the Visual Basic SendKeys function.

If it is a :*Paste abbreviation*, an attempt will be made to put the bitmap or text on the clipboard.

## **Philosophy**

We believe that an application which presumes to be worth paying for, should be useful, save you time, make your work easier, or provide some other real benefit to you.

We also believe that any such application should take all care and caution to work together properly with other well behaved applications.

We have made every effort to meet these goals and hope your experience with Global Abbreviations will confirm this.

Perhaps such thoughtful features as Uninstall demonstrate our commitment to putting your needs first. We hope that this is one feature you never want to use, but we know there are times when one really needs such a feature for some reason.

This system was carefully alpha-tested and beta-tested on several different configurations using literally hundreds of different Windows Applications. Global Abbreviations works with every app tested!

**Global Abbreviations was not tested on anything except Windows 3.1!** Absolutely **NO** claim is made that it will work on any system which purports to emulate Windows 3.1 functionality.

It is almost becoming cliched for serious shareware authors to expound upon the shareware concept itself. Cliched or not, it cannot be resisted. Shareware is a simple question of economics and environment. No printing and duplication charges. No shipping charges and no waiting.

You get FASTER than overnight delivery without adding to the cargo weight on some 747's flying all night. It all boils down to channels. Shareware is an excellent channel for everybody but the middle men. We hope that Global Abbreviations increases your respect for the validity of shareware.

## **Windows Write Program**

The Windows Write Program will NOT work with the Global Abbreviations Default Hot Key assignments.

Write will NOT work with ANY Hot Keys which use the **Ctrl** or **Alt** key.

If you want to use Global Abbreviations with Write you will need to use the Global Abbreviations Hot Key Editor to reassign the Hot Keys to something different (e.g. F9 to F12).

If you are curious, here is the explanation. It appears that Write has some rather old fashioned and unorthodox method of dealing with the keyboard. Try this experiment: Use the Windows Recorder to define a macro composed of a few Back Spaces. Now assign it to some Ctrl key combination. Go try it out in Write. If you invoke the Recorder macro with the mouse, it works fine. If you invoke it with the Ctrl key you assigned, you will see some square boxes representing nonPrinting characters. They are Ctrl-H. Now go into write and just type Ctrl-BackSpace. You get the same result.

It appears that Write actually checks the current state of the Ctrl and Alt key on the keyboard and prepends that to the BackSpace key sent over the Windows message queue. Anyway, the answer is simply to use some Non-Ctrl or Non-Alt Hot Key assignments if you want to use Global Abbreviations with Write.

## **WordPerfect and Word Processors in General**

You should realize that modern word processors do a lot of processing! During testing we have found that it is possible to set up situations in some word processing programs where response is slowed.

This response is **ALL** at the word processor end.

A good example is putting WordPerfect (vers. 5.2) into Full Justification mode. When Global Abbreviations sends an expansion to WordPerfect in this mode, you will notice that the letters move slowly across the screen. This has to do with how much processing WP is doing to determine spacing for full justification (or so, we assume). This causes absolutely no problems, just a slight annoyance. Special thanks to David Hamilton in helping us isolate this type of behavior.

One tip if you work with word processors and notice slowing in some modes, is to set the msg flashback time to a smaller number. It's a small help. Also, please see the Tips and Tricks section on the system.ini KeyBoostTime setting.

Your choice of Global Abbreviations Hot Key assignments can also affect some word processors. If you are getting strange effects, try assigning the Hot Keys to something WITHOUT the Ctrl or Alt key.

Another problem may come with finding an unused combination. They certainly exist but some word processors (like Word 6.0) seem to have a thousand pre-assigned combinations! The default value for The Replace Hot Key (Ctrl ;) does seem to work well in most word processors.

Please realize if you experience any of these things that it is ABSOLUTELY NOT because Global Abbreviations is doing something different. It is simply that the Hot Key you are using has some kind of meaning to the program you are in, even if you don't know what that meaning is!

If you ever need reassurance, simply go to the Windows Notepad program and try the same things. Notepad is so nice and simple that it ignores almost all non-ASCII keystrokes.

## **Comm Programs**

Like word processors, Comm programs tend to do a great deal of processing of keystrokes. Please read the comments above regarding Write and word processors. If you experience slow response when using a comm program, it is simply because the comm program is taking its sweet time in processing the keystrokes that Global Abbreviations is sending to it.

# **Glossary of Terms**

:Launch :Paste ;Macro ;Macro Editor abbreviation part abbreviation sets **AbbrevPart Active Abbreviations** active list ASCII Visual Basic Files awk BMP boolean capture abbreviations char. spinner clipboard colon comm programs complete abbreviation cycle DLL edit line erased EXE executable expansion Global Abbreviations got it **HLP** Hot Key Hot Keys **Importer** keyboard macro multi-line expansions nonsense PIF Record Mode **Recorder Registration** repetitive motion sample set **SendKeys Sets** similar abbreviations technical terms TXT variable names VB VBX whitespace **WMF** word processor word processors

#### **:Launch**

A special type of abbreviation used to launch other programs instantly.

## **:Paste**

A special type of abbreviation used to paste pictures and text onto the clipboard instantly.

#### **;Macro**

A ;Macro is a special abbreviation which allows you to have Non-printing keystrokes in the Expansion Part of your abbreviation.

#### **;Macro Editor**

The ;Macro Editor automatically pops up whenever you enter a proper ;Macro abbreviation into the edit line of the Abbreviation Editor.

## **abbreviation part**

A Global Abbreviations abbreviation is composed of the AbbrevPart followed by the Expansion Part.

## **abbreviation sets**

Any group of abbreviations you have saved together under a descriptive name.

### **AbbrevPart**

This is what you type before hitting a Hot Key to have Global Abbreviations expand it for you.

## **Active Abbreviations**

The list of abbreviations which are currently available to you from anywhere within Windows.

### **active list**

The active list can be edited in the editor. These are the abbreviations which are currently available to you.

#### **ASCII Visual Basic Files**

Did you know that there are several very good reasons to always work with text files while programming in VB? Here's one: your executable code will stay cleaner because of no residuals lying around in binary files.

#### **awk**

Awk is a Unix utility used to write custom text parsers.

#### **BMP**

A Windows bitmap file can be instantly pasted onto the clipboard for you!

### **boolean**

The True or False result of evaluating a logical expression.

## **capture abbreviations**

The last word you typed is captured when you invoke The Immediate Hot Key.

#### **char. spinner**

A small spinner used to set the number of characters that will be used to create the AbbrevPart when importing VB files.

## **clipboard**

Pictures and text can be put onto the Windows clipboard for you to paste into the app you are working in.

### **colon**

Colon abbreviations are used for launching Windows programs or pasting something to the clipboard.

#### **comm programs**

Communication applications such as CrossTalk and ProComm.

#### **complete abbreviation**

You must type in the complete abbreviation for :Launch and :Paste abbreviations. For example, if the AbbrevPart of your abbreviation is ":myapp" then you would NOT get a match by typing in ":myap"

## **cycle**

You can cycle through expansions of similar abbreviations by hitting the same Hot Key right away.

## **DLL**

DLL files are dynamic link libraries which are shared code used by any or all Windows programs.

### **edit line**

In the Abbreviation Editor, it is the main input line towards the top of the screen.

#### **erased**

Global Abbreviations will send BackSpaces to erase the abbreviation if you use The Replace Hot Key.

## **EXE**

The file extension of an executable Windows application.

#### **executable**

A Windows executable file with either an **EXE** or a **HLP** or a PIF extension.

### **expansion**

The expansion is what Global Abbreviations returns to you when you request it via a Hot Key.
# **Global Abbreviations**

Known to most as, "the best software money can buy."

#### **got it**

A brief flashback message sent from Global Abbreviations to tell you it has captured the last word you typed and automatically converted it into an abbreviation on the Active List.

#### **HLP**

Help files exist for most Windows programs. You can assign a .HLP file to a :Launch abbreviation and have a specific Help file always available to you instantly. You MUST use the COMPLETE PATHNAME for .hlp files!

# **Hot Key**

A special key or combination of keys.

# **Hot Keys**

You use Hot Keys to ask **Global Abbreviations** to do something for you.

## **Importer**

The Importer allows you to quickly import ASCII Text or VB files.

# **keyboard macro**

An abbreviation where the **Expansion Part contains Non-printing keys**, such as HOME or F9.

# **multi-line expansions**

If you want to have a multi-line expansion, you must use ; Macros so that the "Enter" key will work.

#### **nonsense**

Commonly defined as the art of doing something ourselves when we could let the computer do it.

#### **PIF**

Extension of a Windows executable DOS shell.

# **Record Mode**

Refers to the *;Macro editor* when it is recording keystrokes for your ;Macro.

## **Recorder**

Recorder is a very useful Windows utility for certain tasks. It cannot, however, help you minute by minute like Global Abbreviations can.

# **Registration**

FREE upgrades for ONE YEAR when you register!

# **repetitive motion**

Working at a keyboard all day can lead to various repetitive motion associated problems.

### **sample set**

A very short set of abbreviations supplied with Global Abbreviations as an example.

# **SendKeys**

A function in Visual Basic which puts keydown messages on the Windows message queue.

### **Sets**

Sets let you assign long, descriptive names to a group of abbreviations.

## **similar abbreviations**

You will often have abbreviations which begin with the same few letters. These are called "similar abbreviations."

# **technical terms**

Global Abbreviations is great for people who have to type long technical words and phrases.

# **TXT**

Text files can be put on the clipboard instantly! Any file which does NOT have an EXE, PIF, HLP, BMP or WMF file extension is assumed to be a text file!

#### **variable names**

Global Abbreviations is a programmer's best friend. You can't remember a thousand variable and constant names, and you can't type them as fast as Global Abbreviations!

# **VB**

Visual Basic is an environment for developing Windows applications.

# **VBX**

VBX files are Controls which are used by any or all Windows programs.

### **whitespace**

An ASCII space, tab, or carriage return.

#### **WMF**

A Windows Meta File can be instantly put onto the clipboard for you!

#### **word processor**

A program such as Ami Pro, Word Perfect or Write.

#### **word processors**

Programs such as Word Perfect, Write, Word for Windows and Ami Pro.

Global Abbreviations is ALWAYS at your beck and call!

Any application, any program, any little dialog box-- Global Abbreviations is there and ready to help you!

Not only do you not have to remember the whole technical term or variable name, you don't even need to remember the abbreviation part! This is amazing.

Typing less keystrokes reduces repetitive motion.

Global Abbreviations is ON when the (GA) icon is GREEN.

The Replace Hot Key is the one you will use most often!

You will be amazed how much faster and more accurately you will be able to type with Global Abbreviations!

You may need to experiment to see what key combinations are not used by the application.

A list isn't really considered "long" unless it has several thousand entries.
How much of the AbbrevPart you type is up to you. Global Abbreviations is very tolerant.

Any expression enclosed in balanced parenthesis which can be evaluated to a number or boolean.

Windows executable files with extensions EXE or HLP or PIF.

Standard abbreviations do not include :Launch or :Paste abbreviations.

Allowing duplicates during Import can provide useful information, especially when importing VB files!

With Global Abbreviations, you have only a couple of Hot Keys to remember.

You can always assign several abbreviations to do the same : Launch!

This instant access to pictures can save you lots of time since you don't have to go searching through the file system for them!

Although you have access to them, please do NOT try to edit the ;Macros directly unless you are positive you know what you are doing.

This is only useful if you are working in English.

You can create your own importer to work on any kind of file you want! Then you can use the Literal interpretation method to bring your abbreviations into Global Abbreviations.

It's a very good idea to always work with text files in Visual Basic.

When checked, lines which match the filters will be imported. When not checked, lines which match the filters will be ignored.